### **piCino**

# piCino Update 1905 Manual

#### May 2019

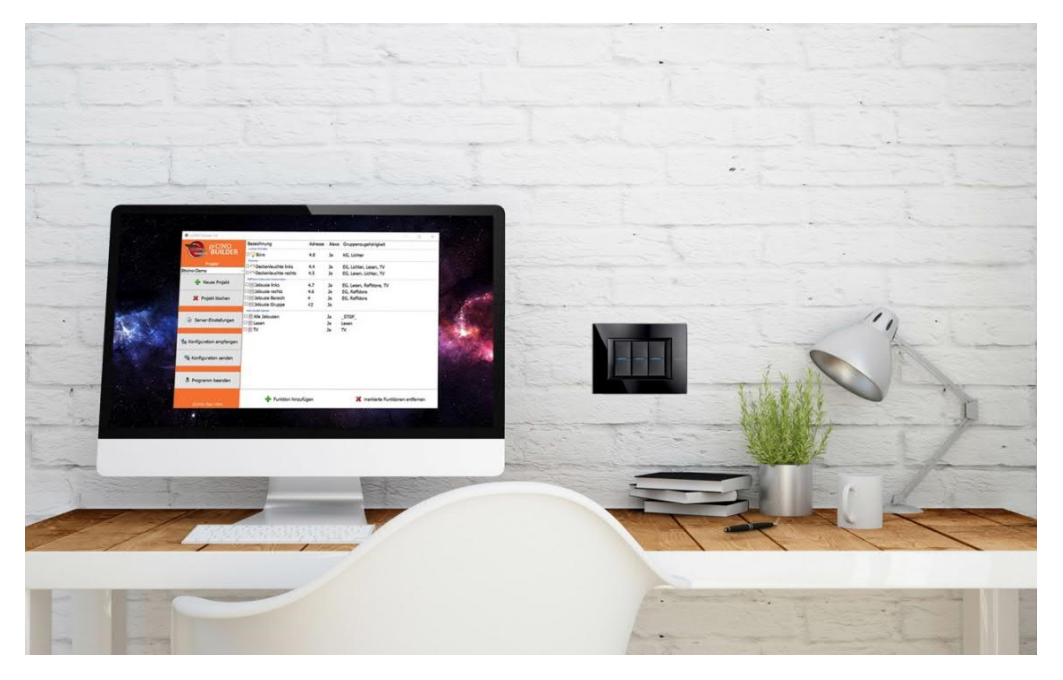

## Changes

- New openHAB-version 2.4
- Support of scenes from scene-module F420
- Support of CEN-commands of MH200, MH200N und MH202
- Auto-update-function (important updates will be installed automatically, large update like a new openHAB-version must be installed manually)
- Bug fixes (used diskspace of logfiles)
- Update of used components to newest version

## piCinoBuilder 2.4

To use the new scene-functions it is required to update the piCinoBuilder to version 2.4. Download from: https://cs1.picino.net/download/piCinoBuilderV2.4.zip

#### Changes in version 2.4:

- 2 new items: Scenario-Module and CEN-scene
- Display images of supported Bticino devices
- Bugfix with 0- and 10-adresses
- Bugfix with individual group names
- Bugfix with timesync when changing Bticino-IPaddress

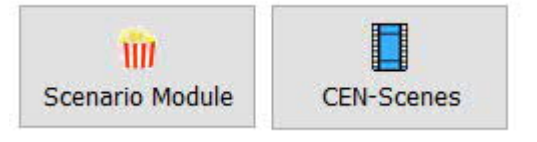

## **Perform piCino-Update**

Notes:

When updating, no data will be deleted. Your configuration persists.

Connections to voice-assistants like Alexa, Siri,… persists.

However, a backup of your configuration is recommend (with piCinoBuilder – "Receive configuration"), so in fault case your configuration can be transferred back to your piCino (see "Troubleshooting ")

#### 1. Download and start <sub>"</sub>piCinoUpdater"

- Link: https://cs1.picino.net/download/piCinoUpdater.zip
- Extract file and start **piCinoUpdaterEN.exe**.
- niCinoUndater V1.1 **2. Prepare Update** piCinoUpdater 联 Enter piCinos IP-address which you want to update (or enter serial click on search-button) piCino-Serial: eaf65cbb piCino-IP-address: 192.168.20.131  $\Omega$ Then click "Prepare update" Prepare Update Cancel **3. Start Update** The update will be transferred to your piCino now. alc piCino Undate  $\times$ This takes about **2 minutes** piCino Device 2a1e9aa7 - After that an update-pages is opened automatically with the page **[piCino-IP]/update1.html** UPDATE1 piCino: OpenHAB 2.4 Upgrade & Patches 2019-05-22 05-27-12 -> update1.conf/run - On this page click **"Start Update1"** Show Logfil **Start Update** - The update takes about **20 minutes**. The update page is refreshing automatically every 5 seconds and displays the update progress. **TH** piCino Update  $\times$  +  $\rightarrow$  C  $\circled{0}$  Nicht sicher | 192.168.20.136/update1.h Please don't close or reload/refresh this page and do piCino Device 2a1e9aa7 not power off your piCino or disconnect your UPDATE1 piCino: OpenHAB 2.4 Upgrade & Patches<br>2019-05-23\_14-16-54 -> update1.conf/run network. SUCCESS: Update FINISHED: 2019-05-22\_08:52:45 After successfully finishing the update the following pages will be displayed: You can close this page now. Your piCino is ready.

## **Troubleshooting**

If you have troubles after updating your piCino (openHAB not working, voice-assistants not recognizing your piCino) you can try the following solutions

### **1. Restart piCino**

On all problems you can try to restart your piCino (disconnect power-cable from piCino and reconnect it).

### **2. Reset to factory settings**

This can be done via your piCinos Browser website.

If everything is working, except connection to Apple Homekit, then try "Reset HomeKit". With this function the connection to your Apple piC piCino Home will be deleted. After that you have to  $\leftarrow$   $\rightarrow$  C ① Nicht sicher | 192.168.20.136 delete your home from the iOS-App "Home" and reconnect it to your piCino.

System If you have communication problems in general **Reset HomeKit** or if items not working then you should call function "**Factory Reset**". **This will delete**

**everything from your piCino** and you have to send your configuration again to your piCino.

**Factory Reset** 

#### **3. Reinstall openHAB**

If above functions don't solve your problems you should reinstall your openHAB. **This will delete everything from your piCino** (configuration, connection to voice assistants) and you must send your configuration again to your piCino.

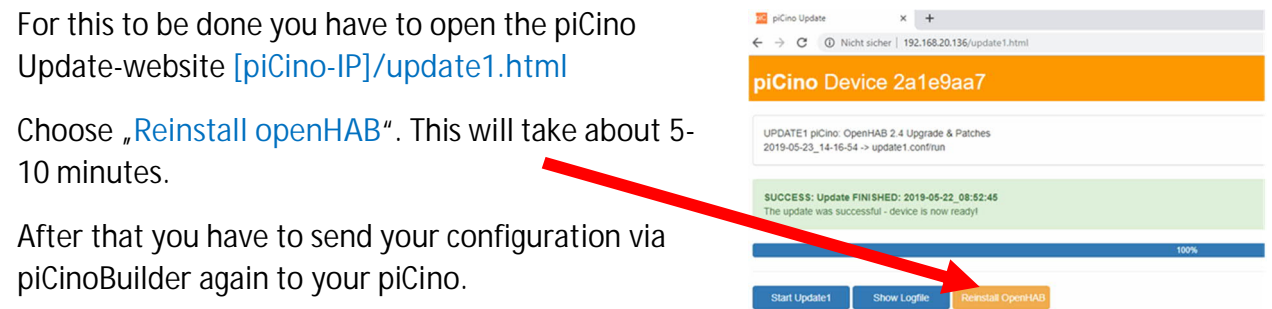